## **Redmine - Defect #18437**

# **Error during migration from 2.5 to 2.6 : Mysql2::Error: Duplicate entry**

2014-11-25 14:18 - Anonymous

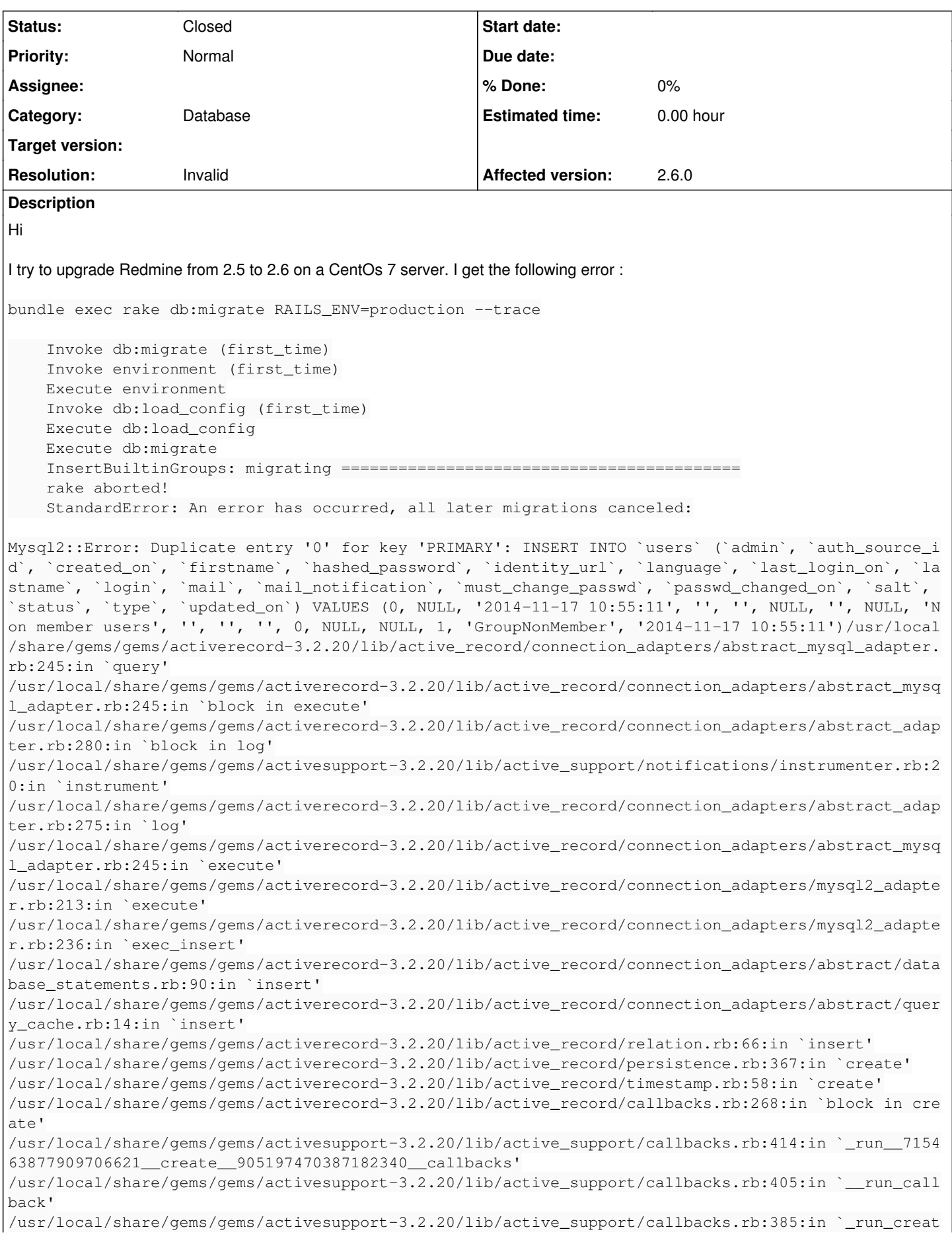

e\_callbacks' /usr/local/share/gems/gems/activesupport-3.2.20/lib/active\_support/callbacks.rb:81:in `run\_callbac ks' /usr/local/share/gems/gems/activerecord-3.2.20/lib/active\_record/callbacks.rb:268:in `create' /usr/local/share/gems/gems/activerecord-3.2.20/lib/active\_record/persistence.rb:348:in `create\_or\_ update' /usr/local/share/gems/gems/activerecord-3.2.20/lib/active\_record/callbacks.rb:264:in `block in cre ate\_or\_update' /usr/local/share/gems/gems/activesupport-3.2.20/lib/active\_support/callbacks.rb:414:in `\_run\_\_7154 63877909706621\_\_save\_\_905197470387182340\_\_callbacks' /usr/local/share/gems/gems/activesupport-3.2.20/lib/active\_support/callbacks.rb:405:in `\_\_run\_call back' /usr/local/share/gems/gems/activesupport-3.2.20/lib/active\_support/callbacks.rb:385:in `\_run\_save\_ callbacks' /usr/local/share/gems/gems/activesupport-3.2.20/lib/active\_support/callbacks.rb:81:in `run\_callbac ks' /usr/local/share/gems/gems/activerecord-3.2.20/lib/active\_record/callbacks.rb:264:in `create\_or\_up date' /usr/local/share/gems/gems/activerecord-3.2.20/lib/active\_record/persistence.rb:84:in `save' /usr/local/share/gems/gems/activerecord-3.2.20/lib/active\_record/validations.rb:50:in `save' /usr/local/share/gems/gems/activerecord-3.2.20/lib/active\_record/attribute\_methods/dirty.rb:22:in `save' /usr/local/share/gems/gems/activerecord-3.2.20/lib/active\_record/transactions.rb:259:in `block (2 levels) in save' /usr/local/share/gems/gems/activerecord-3.2.20/lib/active\_record/transactions.rb:313:in `block in with\_transaction\_returning\_status' /usr/local/share/gems/gems/activerecord-3.2.20/lib/active\_record/connection\_adapters/abstract/data base\_statements.rb:192:in `transaction' /usr/local/share/gems/gems/activerecord-3.2.20/lib/active\_record/transactions.rb:208:in `transacti on' /usr/local/share/gems/gems/activerecord-3.2.20/lib/active\_record/transactions.rb:311:in `with\_tran saction returning status' /usr/local/share/gems/gems/activerecord-3.2.20/lib/active\_record/transactions.rb:259:in `block in save' /usr/local/share/gems/gems/activerecord-3.2.20/lib/active\_record/transactions.rb:270:in `rollback\_ active\_record\_state!' /usr/local/share/gems/gems/activerecord-3.2.20/lib/active\_record/transactions.rb:258:in `save' /var/www/html/redmine-2.6/db/migrate/20140920094058\_insert\_builtin\_groups.rb:13:in `up' /usr/local/share/gems/gems/activerecord-3.2.20/lib/active\_record/migration.rb:410:in `block (2 lev els) in migrate' /usr/share/ruby/benchmark.rb:281:in `measure' /usr/local/share/gems/gems/activerecord-3.2.20/lib/active\_record/migration.rb:410:in `block in mig rate' /usr/local/share/gems/gems/activerecord-3.2.20/lib/active\_record/connection\_adapters/abstract/conn ection\_pool.rb:129:in `with\_connection' /usr/local/share/gems/gems/activerecord-3.2.20/lib/active\_record/migration.rb:389:in `migrate' /usr/local/share/gems/gems/activerecord-3.2.20/lib/active\_record/migration.rb:528:in `migrate' /usr/local/share/gems/gems/activerecord-3.2.20/lib/active\_record/migration.rb:720:in `block (2 lev els) in migrate' /usr/local/share/gems/gems/activerecord-3.2.20/lib/active\_record/migration.rb:777:in `call' /usr/local/share/gems/gems/activerecord-3.2.20/lib/active\_record/migration.rb:777:in `ddl\_transact ion' /usr/local/share/gems/gems/activerecord-3.2.20/lib/active\_record/migration.rb:719:in `block in mig rate' /usr/local/share/gems/gems/activerecord-3.2.20/lib/active\_record/migration.rb:700:in `each' /usr/local/share/gems/gems/activerecord-3.2.20/lib/active\_record/migration.rb:700:in `migrate' /usr/local/share/gems/gems/activerecord-3.2.20/lib/active\_record/migration.rb:570:in `up' /usr/local/share/gems/gems/activerecord-3.2.20/lib/active\_record/migration.rb:551:in `migrate' /usr/local/share/gems/gems/activerecord-3.2.20/lib/active\_record/railties/databases.rake:193:in `b lock (2 levels) in <top (required)>' /usr/local/share/gems/gems/rake-10.3.2/lib/rake/task.rb:240:in `call' /usr/local/share/gems/gems/rake-10.3.2/lib/rake/task.rb:240:in `block in execute' /usr/local/share/gems/gems/rake-10.3.2/lib/rake/task.rb:235:in `each' /usr/local/share/gems/gems/rake-10.3.2/lib/rake/task.rb:235:in `execute' /usr/local/share/gems/gems/rake-10.3.2/lib/rake/task.rb:179:in `block in invoke\_with\_call\_chain' /usr/share/ruby/monitor.rb:211:in `mon\_synchronize' /usr/local/share/gems/gems/rake-10.3.2/lib/rake/task.rb:172:in `invoke\_with\_call\_chain'

```
/usr/local/share/gems/gems/rake-10.3.2/lib/rake/task.rb:165:in `invoke'
/usr/local/share/gems/gems/rake-10.3.2/lib/rake/application.rb:150:in `invoke_task'
/usr/local/share/gems/gems/rake-10.3.2/lib/rake/application.rb:106:in `block (2 levels) in top_lev
el'
/usr/local/share/gems/gems/rake-10.3.2/lib/rake/application.rb:106:in `each'
/usr/local/share/gems/gems/rake-10.3.2/lib/rake/application.rb:106:in `block in top_level'
/usr/local/share/gems/gems/rake-10.3.2/lib/rake/application.rb:115:in `run_with_threads'
/usr/local/share/gems/gems/rake-10.3.2/lib/rake/application.rb:100:in `top_level'
/usr/local/share/gems/gems/rake-10.3.2/lib/rake/application.rb:78:in `block in run'
/usr/local/share/gems/gems/rake-10.3.2/lib/rake/application.rb:176:in `standard_exception_handling
/usr/local/share/gems/gems/rake-10.3.2/lib/rake/application.rb:75:in `run'
/usr/local/share/gems/gems/rake-10.3.2/bin/rake:33:in `<top (required)>'
/usr/local/bin/rake:23:in `load'
/usr/local/bin/rake:23:in `<main>'
Tasks: TOP => db:migrate
Maria DB version : 5.5.37
Rails 3.2.20
RAILS ENV=production script/about
sh: darcs : commande introuvable
sh: hg : commande introuvable
sh: cvs : commande introuvable
sh: bzr : commande introuvable
Environment:
Redmine version 2.6.0.stable.13591
Ruby version 2.0.0-p353 (2013-11-22) [x86_64-linux]
Rails version 3.2.20
Environment production
Database adapter Mysql2
SCM:
Subversion 1.7.14
Git 1.8.3.1
Filesystem
Redmine plugins:
no plugin installed
The Redmine 2.5 instance works well.
I've done the following steps from RedmineUpgrade :
1. Download the release in either tar.gz or zip format and uncompress the new program archive in a new directory.
2. Copy your database settings-file config/database.yml into the new config directory. If you're running Redmine >= 1.4 with mysql
and ruby1.9, change the database adapter to `mysql2`.
3a. Copy your base configuration settings-file config/configuration.yml into the new config directory.
4. Copy the files directory content into your new installation (this directory contains all your uploaded files).
5. Copy the folders of your custom plugins from your plugins directory (or vendor/plugins directory if upgrading from a 1.x version)
into new installation plugins directory. Make sure that you copy only plugins that are were not initially bundled with your previous
Redmine setup.
6. Install the required gems by running:
bundle install --without development test
7. Run the following command from your new Redmine root directory:
bundle exec rake generate secret token
Thanks for your help !
```
### **History**

## **#1 - 2014-11-25 15:49 - Toshi MARUYAMA**

*- Description updated*

## **#2 - 2014-11-25 15:49 - Toshi MARUYAMA**

*- Target version set to 2.6.1*

#### **#3 - 2014-11-28 08:23 - Jean-Philippe Lang**

- *Status changed from New to Closed*
- *Target version deleted (2.6.1)*
- *Resolution set to Invalid*

There's something wrong with your table definition, the users.id column should be set as autoincrement.